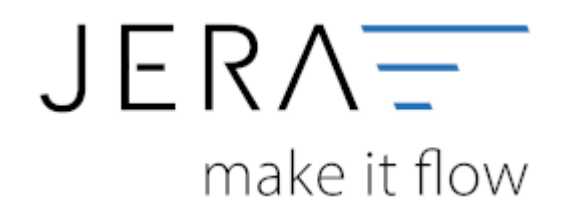

#### **Jera Software GmbH**

Reutener Straße 4 79279 Vörstetten

# Inhaltsverzeichnis

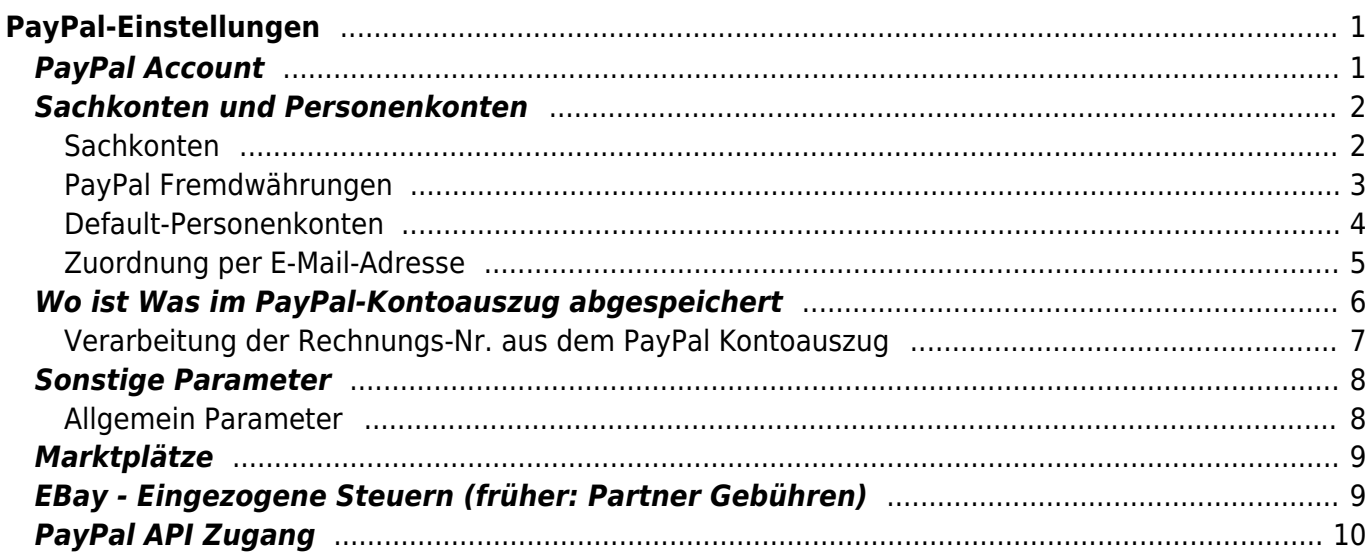

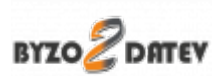

# <span id="page-2-0"></span>**PayPal-Einstellungen**

PayPal Einstellungen  $\Box$  $\times$ **PayPal Account** Mail-Konten **PauPal (FUR)** 1210 chlonnt asm vorgemerktes Guthaben Gebühren 1500 G. Bank oder Geldtransfer Transfer zwischen Währungskonten 1360 1360 Transfer Kreditkarte -> PavPal 1730 Korrekturbuchungen von PayPal oder EBay 1590 Personenkonter EBay Gutscheineinlösung 79001 Reserve Buchung (Sicherheitseinbehalt) 1590 齫 **Davidal Culturbaina** PayPal Business Kredit Tilgung 79002 1703 Wo ist Was im abgespeichert Einbehalte durch PayPal<br>(früher verzögerte Verfügbarkeit) Bonuszahlungen 1590 3760 **Partner Gehühr** 回 4970 Oas PayPal-Konto immer als 'Konto' verwenden **T** SKRO3 **Sonstige Parameter T** SKRD4 ਜ਼ੇਰ PavPal-Fremdwährungskonten Wie sollen Fremdwährungen verarbeitet werden  $\mathbb{R} \; \Rightarrow \; \mathbb{R} \; \Rightarrow \; \mathbb{R} \; \Rightarrow \; \mathbb{R} \; \Rightarrow \; \mathbb{R}$ Marktplätze alle passenden verrechnen Währung Konto ebay nicht verrechnen (Währung an die Fibu übergeben) O alle passenden verrechnen, alle übrigen als Fremdwährung an die Fibu übergeber **EBay - Einbehaltene Steuer** G **PayPal API** a. Anzahlunger Änderungen speichern Anderungen verwerfen 吧 Benötigen Sie Hilfe?

### (Diese finden Sie im Menü unter Setup / Zahlungen / PayPal)

# <span id="page-2-1"></span>**PayPal Account**

PayPal unterscheidet die Zahlungen für Einkäufe und Verkäufe auf dem Kontoauszug über die E-Mailadresse

- "von" einer eigenen E-Mailadresse, "an" eine andere E-Mailadresse würde einen Einkauf darstellen.
- "von" einer anderen E-Mailadresse, "an" eine eigene E-Mailadresse würde einen Verkauf darstellen.

PayPal Einstellungen **PayPal Account** Mail-Konten paypal@IhreURL.dewerkauf@IhreURL.de

Tragen Sie bitte in das Feld "Mail-Account" sämtliche E-Mailadressen ein, die Sie bei PayPal-Zahlungen verwenden.

Mehrere Adressen müssen durch ein Semikolon (;) getrennt werden. **Die Schnittstelle benötigt diese Mail-Adressen, um zu unterscheiden, ob es sich bei der Buchung um einen Einkauf oder Verkauf handelt.**

# <span id="page-3-0"></span>**Sachkonten und Personenkonten**

### <span id="page-3-1"></span>**Sachkonten**

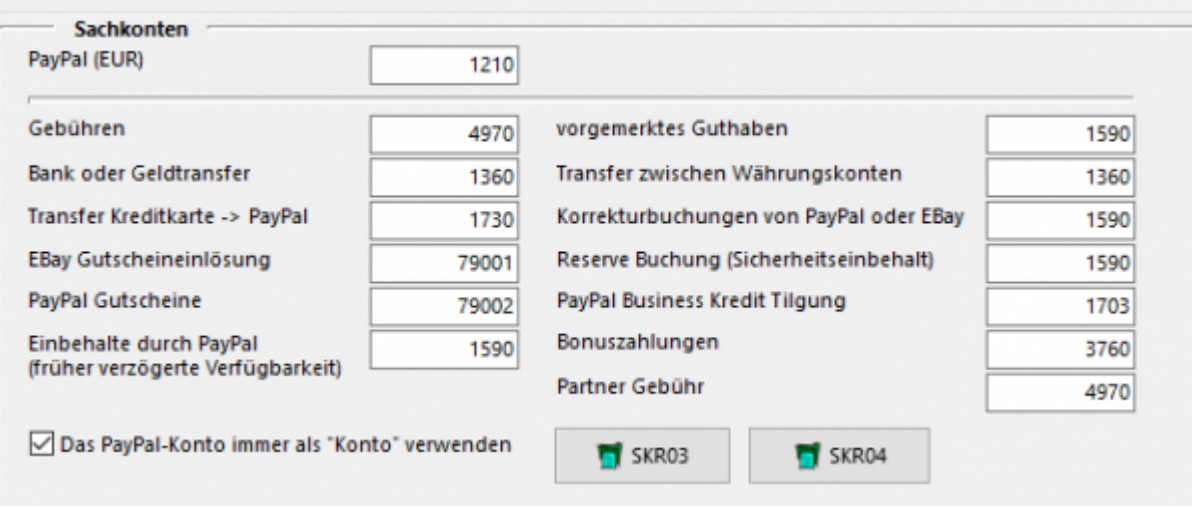

Folgende Konten können Sie hier festlegen:

**PayPal (EUR)**

Tragen Sie hier bitte das PayPal Konto ein. Da PayPal Bankstatus hat, können Sie aus dem entsprechenden Kontenrahmen ein Bankkonto wählen.

#### **Vorgemerktes Guthaben**

Dies betrifft PayPal Zahlungen "Zahlung in vorgemerktes Guthaben". Diese treten z.B. auf, wenn der Kunde mit Bank-Lastschrift bezahlt hat und es noch nicht sicher ist, ob das Geld auch eingezogen werden kann.

#### **• Bank oder Geldtransfer**

Ein- bzw. Auszahlungen aus dem PayPal Konto sollten über ein Geldtransferkonto gebucht werden.

**Transfer zwischen Währungskonten**

Haben Sie bei PayPal unterschiedliche Währungskonten, z.B. CHF, GBP, oder USD so werden Umbuchungen zwischen diesen Währungskonten über dieses Geldtransferkonto gebucht.

**Transfer Kreditkarte → PayPal** Dies sind z.B. Geldeinzahlungen von einer Kreditkarte auf Ihr PayPal-Konto

#### **Korrekturbuchungen von PayPal**

Dies sind Buchungen die von PayPal direkt durchgeführt werden mit der PayPal Buchungsart "Korrektur"

**EBay Gutscheineinlösung**

Hier wurde bei einem einem Einkauf bei EBay, der über PayPal bezahlt wurde, eine Gutschein eingelöst, der Ihnen durch EBay vergütet wurde.

Dieser Gutschein wird auf ein Kreditorenkonto gebucht. Sie müssen zusätzlich den entsprechenden Gutschein auf dieses Kreditorenkonto buchen. Sprechen Sie dies bitte mit Ihrem Steuerberater ab.

#### **Einbehalte durch PayPal (früher verzögerte Verfügbarkeit)**

Ab September 2016 gibt es einen neuen PayPal Report. In diesem Report kann man die Einbehalte von Kreditoren und Debitoren nicht mehr unterscheiden.

#### **Einbehalt eines Einkaufs:**

- Einbehaltung für ACH-Gutschrift
- Rückbuchung allgemeine Einbehaltung

#### **Einbehalt eines Verkaufs:**

- Einbehaltung für offene Autorisierung
- Rückbuchung allgemeine Einbehaltung Der Einbehalt ist diesem Fall unterschiedlich, die Rückbuchung aber gleich.

Aus diesem Grund werden nun alle Buchungen auf ein separates Konto gebucht.

#### **Reserve Buchung (Sicherheitseinbehalt)**

PayPal kann ein Teil Ihres Geldes einbehalten. Diese Geld bucht die Schnittstelle im Default auf "Durchlaufende Posten". Bitte passen Sie diese Konto entsprechend an. siehe auch[:Google Suche](https://www.google.de/search?q=paypal+reserve+Sicherheitseinbehalt)

#### **PayPal Business Kredit Tilgung**

Falls Sie bei PayPal einen Businesskredit tilgen, können Sie hier das entsprechende Konto angeben.

- **Bonuszahlungen**
- **Partner Gebühr**

Mit den Button "SKR03" und "SKR04" können Sie Vorbelegungen der Sachkonten abrufen.

Die Option "Das PayPal-Konto immer als Konto verwenden" bezieht sich auf den Datev Buchungsstapel. Ist der Haken gesetzt, wird das PayPal Konto immer im Datev "Konto" angesprochen, nicht im Datev Gegenkonto.

### <span id="page-4-0"></span>**PayPal Fremdwährungen**

(In der PayPal2Datev Schnittstelle ab der *Premium Version* vorhanden)

#### **Wie sollen Fremdwährungen verarbeitet werden**

Wie sollen Fremdwährungen verarbeitet werden alle passenden verrechnen ○ nicht verrechnen (Währung an die Fibu übergeben) O alle passenden verrechnen, alle übrigen als Fremdwährung an die Fibu übergeben

#### **alle passenden verrechnen**

Haben Sie nur eine EURO PayPal Konto und ein Kunden zahlt in z.B. GBP wird der GPB Betrag direkt bei der Einzahlung von PayPal in EUR umgerechnet. In diesem Fall ist dies Ihre passende Option.

#### **nicht verrechnen (Währung an Datev übergeben)**

Im Fall von unterschiedlichen PayPal Währungskonten werden alle Buchungen 1:1 an Datev übergeben.

#### **alle passenden verrechnen, alle übrigen als Fremdwährung an Datev übergeben**

Im Fall von unterschiedlichen PayPal Währungskonten versucht die Schnittstelle zuerst direkte Umrechnungen zu erkennen (z.B.: ein Kunde zahlt in CHF, Sie haben aber nur ein EUR und GBP PayPal Währungskonto, d.h. die CHF werden direkt in EUR verbucht). Buchungen auf die Währungskonten werden direkt verbucht. Umbuchungen zwischen den Währungskonten über das Geldtranfer-Konto.

#### **PayPal Fremdwährungskonten**

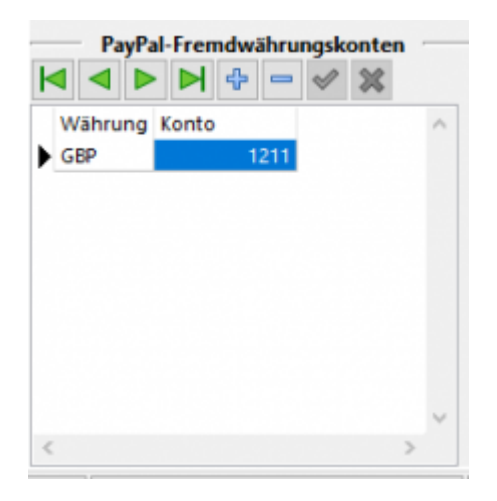

Sie haben hier die Möglichkeit für jedes Fremdwährungskonto eine eigenes Sachkonto anzulegen.

Dies ist sinnvoll, um die Salden der unterschiedlichen Währungskonten abgleichen zu können.

### <span id="page-5-0"></span>**Default-Personenkonten**

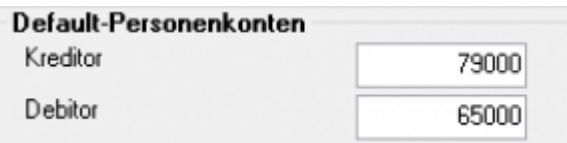

Der Default Debitor wird genutzt, wenn die Schnittstelle keine Zuordnung zu einer Rechnung finden kann. Der Default Kreditor wird genutzt, wenn es sich um einen Einkauf über Ihr PayPal Konto handelt.

### <span id="page-6-0"></span>**Zuordnung per E-Mail-Adresse**

#### **Kreditoren**

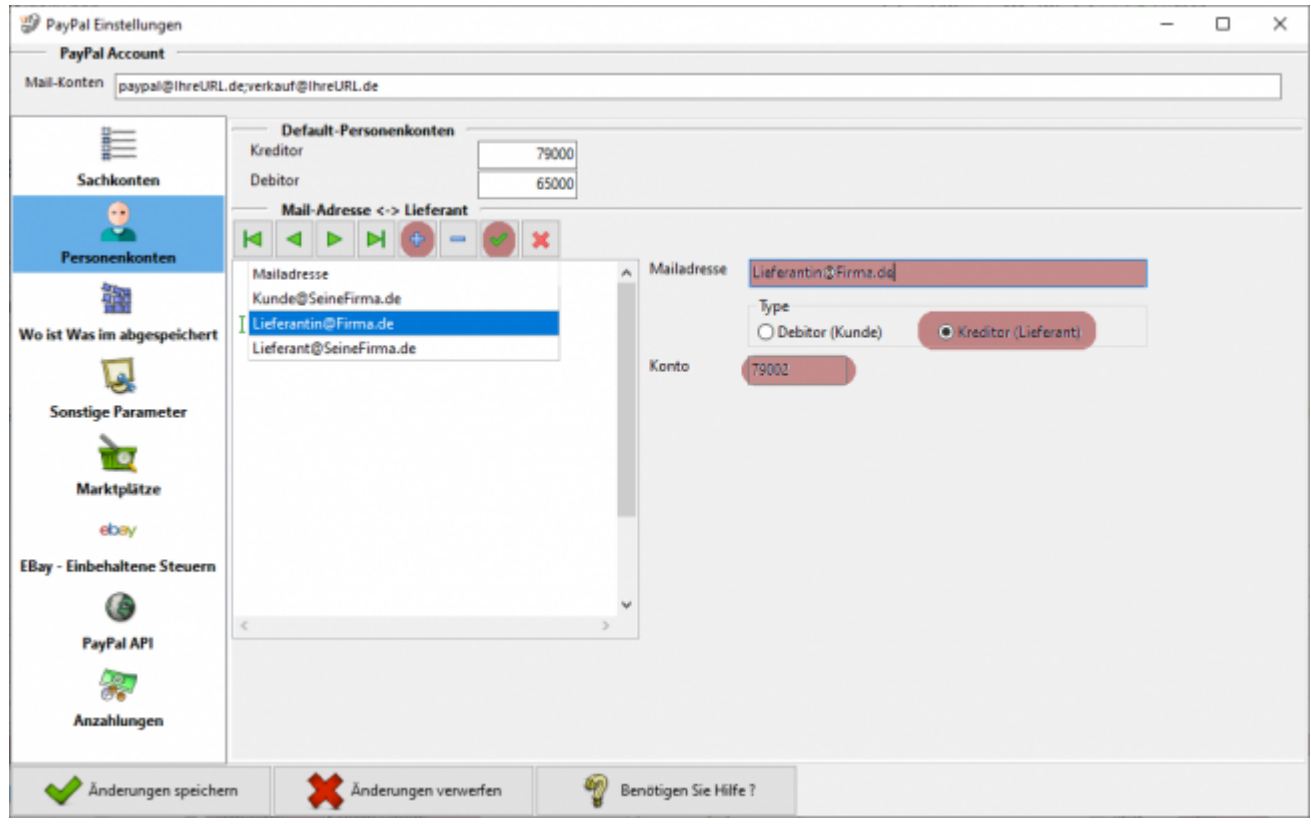

Es ist möglich über die Mailadresse Kreditoren von Debitoren zu unterscheiden. Hierfür müssen Sie mit dem Plus-Button eine Zeile in die Tabelle einfügen. Tragen Sie die Mailadresse in das entsprechende Feld ein und setzen Sie den Radio-Button auf Kreditor (Lieferant). Nun erscheint ein weiteres Feld, in dem Sie dem Kreditor ein eigenes Konto zuordnen können. Falls Sie hier keine Angaben machen, wird das Default-Kreditorenkonto verwendet. Bestätigen Sie Ihre Eingabe mit dem grünen Haken.

#### **Debitoren**

2024/05/31 16:56 6/11 PayPal-Einstellungen

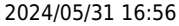

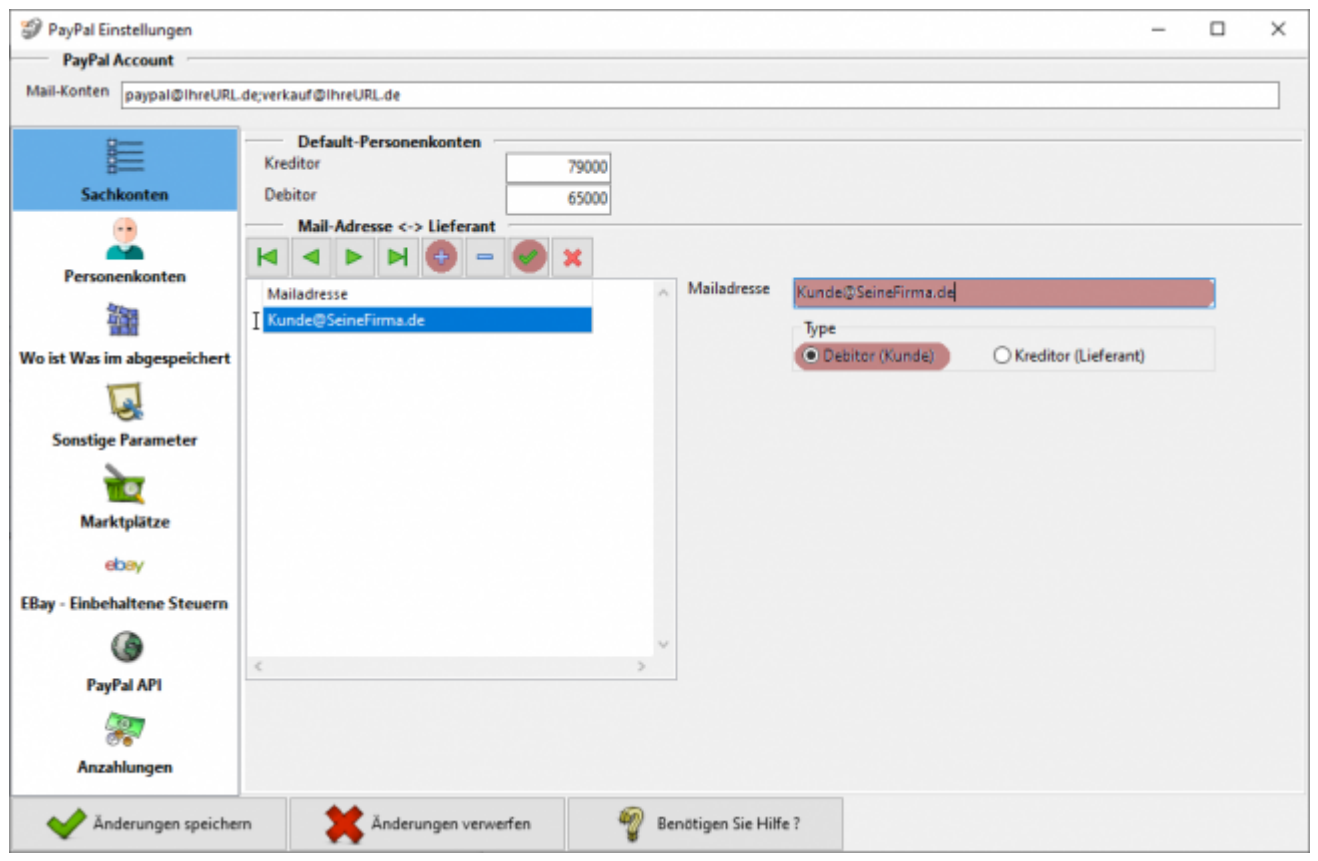

Es ist möglich über die Mailadresse Kreditoren von Debitoren zu unterscheiden. Hierfür müssen Sie mit dem Plus-Button eine Zeile in die Tabelle einfügen. Tragen Sie die Mailadresse in das entsprechende Feld ein und setzen Sie den Radio-Button auf Debitor (Kunde). Es wird nun das Default-Debitorenkonto für diese Adresse verwendet. Bestätigen Sie Ihre Eingabe mit dem grünen Haken.

# <span id="page-7-0"></span>**Wo ist Was im PayPal-Kontoauszug abgespeichert**

Hier müssen Sie nur dann Einstellungen vornehmen, wenn Sie die Schnittstelle zwischen Shop und Paypal angepasst haben und die Information bei PayPal nicht dort gespeichert werden, wo sie normalerweise liegen!

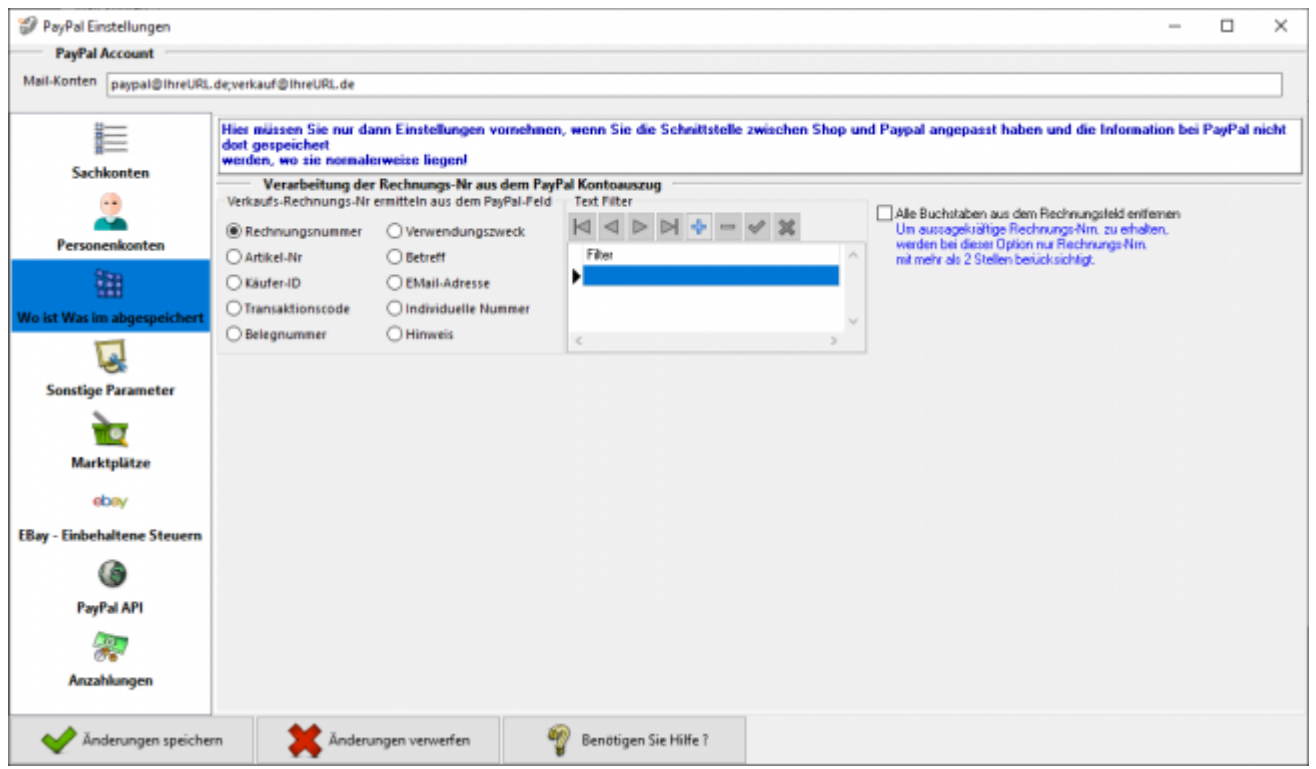

### <span id="page-8-0"></span>**Verarbeitung der Rechnungs-Nr. aus dem PayPal Kontoauszug**

#### **Verkaufs-Rechnungs-Nr. ermitteln aus dem PayPal-Feld**

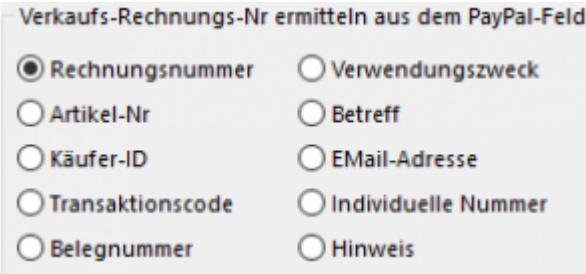

Unter Umständen wird in Ihrem Kontoauszug die Rechnungs- oder Bestellnummer in einem anderen Feld abgespeichert. Im Normalfall müssen Sie hier nichts ändern und die Einstellung "Rechnungsnummer" ist korrekt.

#### **Text Filter**

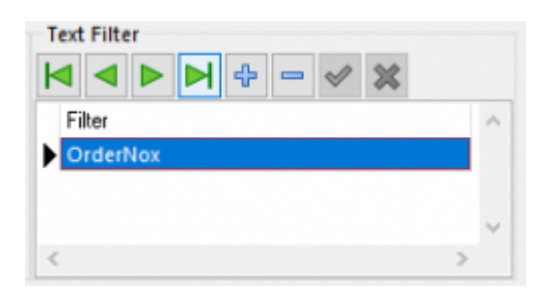

Überträgt z.B. Ihre Shop-Paypal-Plugin an PayPal nicht nur die Bestellnummer, sondern "OrderNo:12345", so können Sie mit diesem Text-Filter den Text "OrderNo:" entfernen.

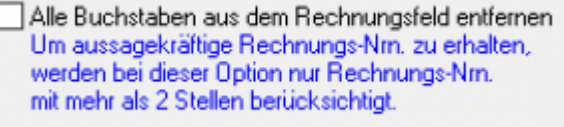

Sie können aber auch alle Buchstaben aus dem Text "OrderNo:12345" entfernen und es wird auch zu  $.12345$ ".

## <span id="page-9-0"></span>**Sonstige Parameter**

### <span id="page-9-1"></span>**Allgemein Parameter**

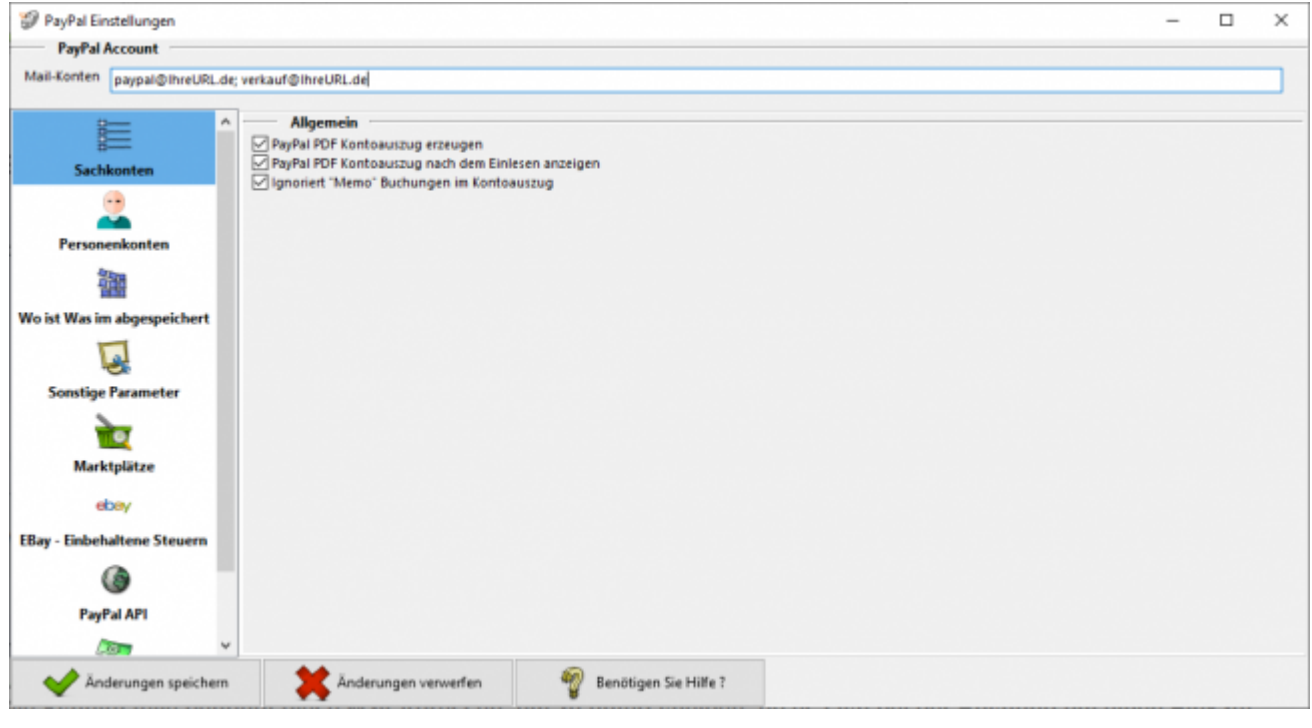

**PayPal PDF Kontoauszug erzeugen**

Nach dem Import der Datei "herunterladen.txt" erstellt die Schnittstelle einen Kontoauszug in PDF Format. Dieser Kontoauszug wird nach dem Import automatisch von der Schnittstelle erzeugt.

Dies können Sie hier deaktivieren.

**PayPal PDF Kontoauszug nach dem Einlesen anzeigen**

Nach dem Import der Datei "herunterladen.txt" erstellt die Schnittstelle einen Kontoauszug in PDF Format. Der erzeugte PDF-Report wird nach dem Import automatisch von der Schnittstelle angezeigt. Dies können Sie hier deaktivieren.

**Ignoriert "Memo" Buchungen im Kontoauszug**

Haben Sie auf der PayPal Seite den Kontoauszug im Format alle Aktivitäten exportiert (wir empfehlen dies nicht) können die in diesem Format enthaltenen Memo-Buchungen ignoriert werden.

# <span id="page-10-0"></span>**Marktplätze**

Wenn Sie Ihre Artikel über einen Marktplatz verkaufen, gibt es die Möglichkeit, das der Marktplatz auch über Ihr PayPal-Konto abrechnet. D.h. der Kunden kauft auf dem Marktplatz, der Betrag wird direkt auf Ihrem PayPal Konto gutgeschrieben. Der Marktplatz belastet direkt nach dem Kauf aber auch Ihr PayPal Konto, mit den fälligen Gebühren des Verkaufs.

Sie haben hier die Möglichkeit über die Mailadresse diese Zahlungen zuzuordnen.

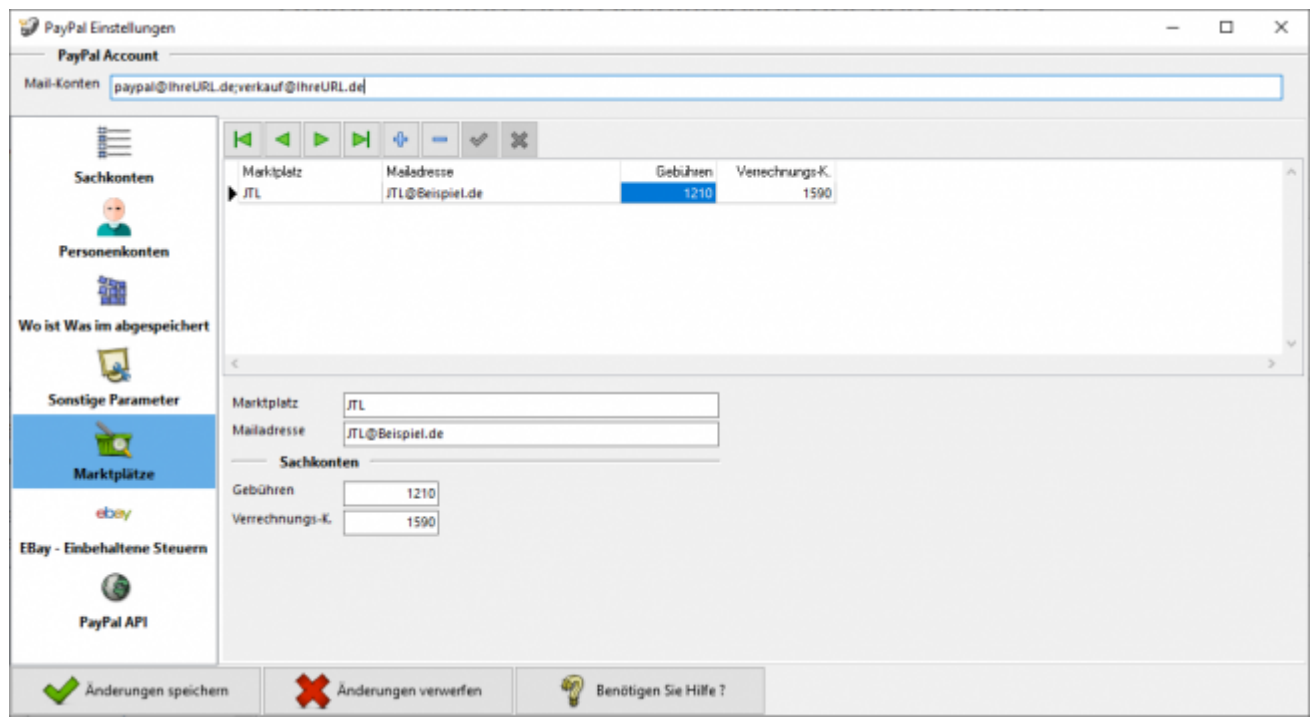

# <span id="page-10-1"></span>**EBay - Eingezogene Steuern (früher: Partner Gebühren)**

EBay führt in einigen Ländern die fällige Steuer direkt an das Finanzamt ab. Bisher wurden diese Buchung als "Partner-Gebühr" im Kontoauszug aufgeführt. Dies hat sich nun geändert. Die Buchung heißt nun "Von Partner eingezogene Steuer"

Hier haben Sie die Möglichkeit, in Abhängigkeit des Landes, in dem der Verkauf getätigt wird, ein Konto für die Verbuchung anzugeben.

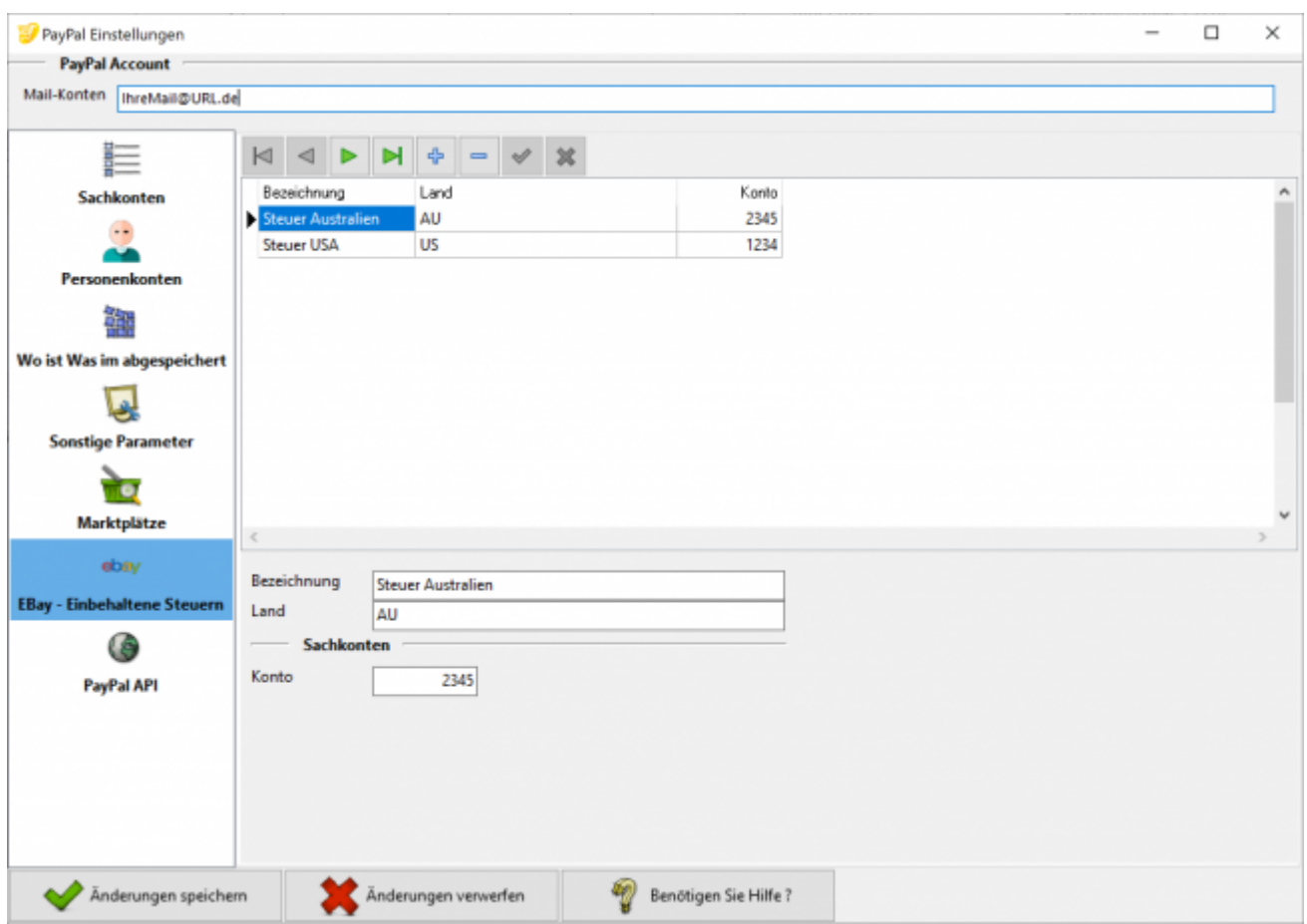

# <span id="page-11-0"></span>**PayPal API Zugang**

Sie können an dieser Stelle die Zugangsdaten eingeben, um über die PayPal API den Kontoauszug abzuholen.

 $\pmb{\times}$ 

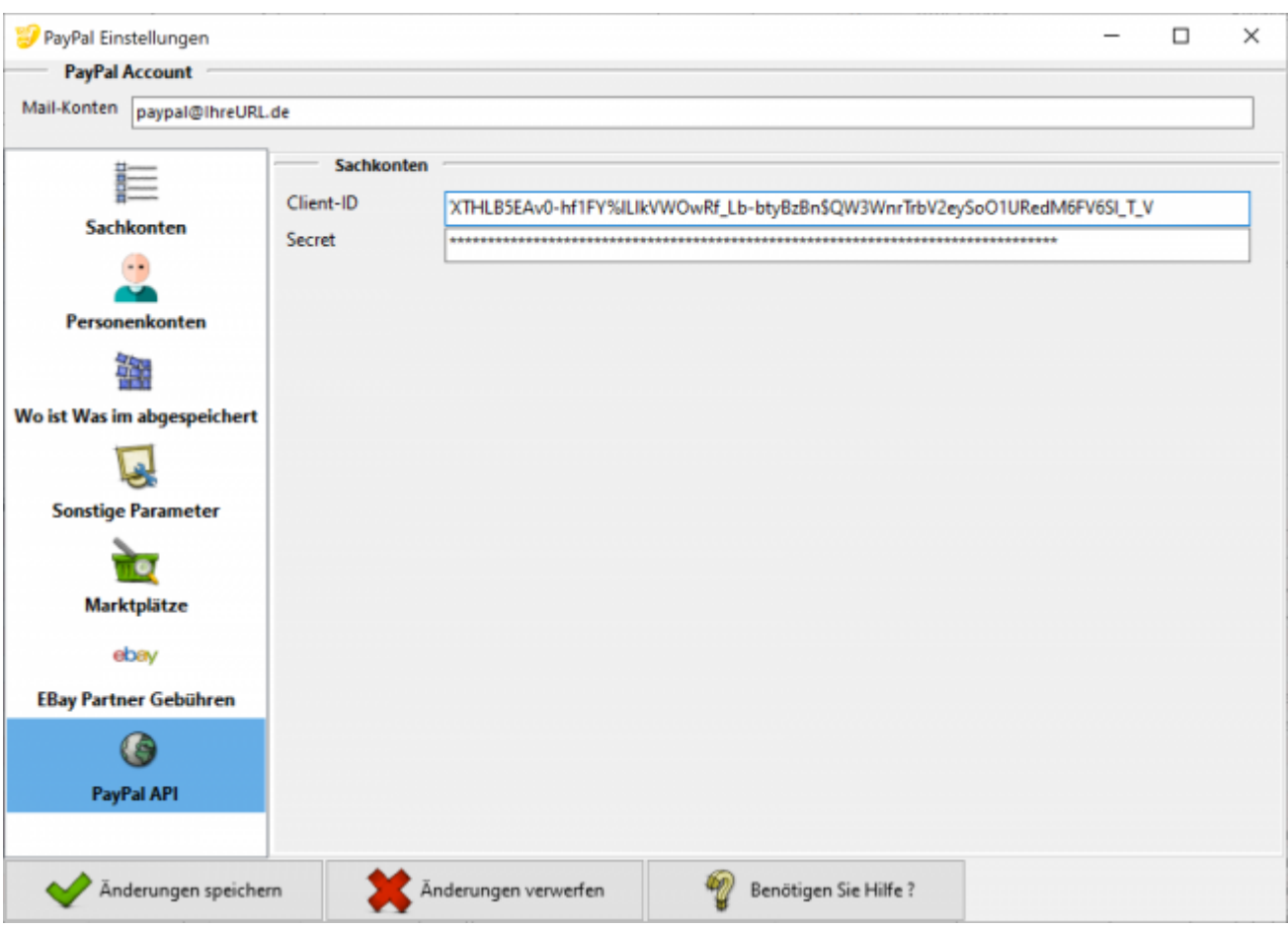

### **Weiter zu: [Amazon-Zahlungen](http://wiki.fibu-schnittstelle.de/doku.php?id=auctionstudio:amazon:allgemein) Zurück zu[:Import Paypal Kontoauszug](http://wiki.fibu-schnittstelle.de/doku.php?id=auctionstudio:paypal:pass_sheets)**

From: <http://wiki.fibu-schnittstelle.de/>- **Dokumentation Fibu-Schnittstellen der Jera GmbH**

Permanent link: **<http://wiki.fibu-schnittstelle.de/doku.php?id=auctionstudio:paypal:einstellungen>**

Last update: **2018/08/22 11:03**